# 修改vManage群集中的";统计配置>;收集间隔"

#### 目录

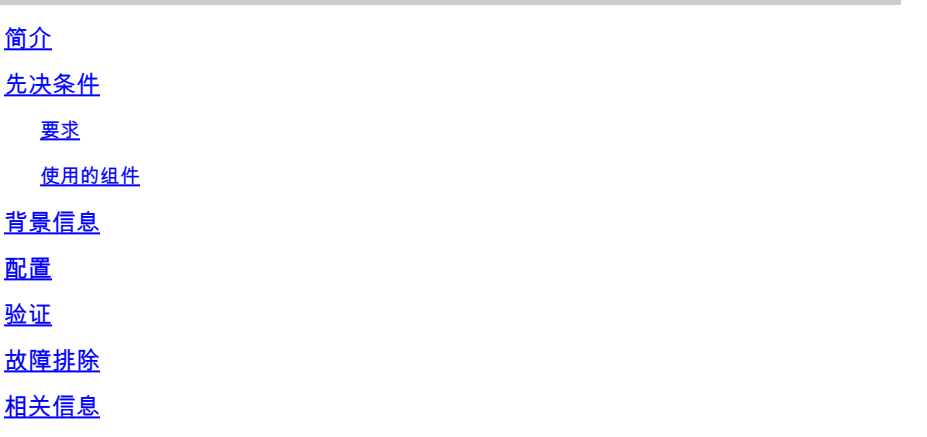

### 简介

本文档介绍在vManage集群中修改Statistics Configuration > Collection Interval的过程。

### 先决条件

#### 要求

思科建议您了解活动数据中心(DC)中的vManage cluster 3节点和运行20.6.3代码3节点vManage群 集的灾难恢复(DR)中的3节点。

#### 使用的组件

本文档中的信息基于20.6.3版上的3节点vManage集群。

本文档中的信息都是基于特定实验室环境中的设备编写的。本文档中使用的所有设备最初均采用原 始(默认)配置。如果您的网络处于活动状态,请确保您了解所有命令的潜在影响。

#### 背景信息

启用深度数据包检测(DPI)时,必须将统计信息收集计时器设置为30分钟或更长。如果用户配置的时 间不足30分钟,则需要配置30分钟或更长时间。

#### 配置

如果需要更改数据库收集统计信息配置,则需要重新加载vManage。如果是vManage集群,您需要 执行以下步骤。

1. 确保DR vManage群集节点上的传输接口状态为Down。

- 2. 从Cisco vManage菜单中,导航到Administration > Disaster Recovery页面,并从任一 vManage中暂停Active群集上的DR。
- 3. 在活动集群中的某个vManage上,在Administration > Settings页面上将Statistics collection interval更改为30分钟。它还会更改其他vManagers上的计时器。请进行验证,然后再继续下 一步。
- 重新启动活动集群中的所有三个vManagers以确认更改。三种vManagers启动后(大约在30分 4. 钟后)登录并验证是否已执行更改以及群集连接已恢复。
- 5. 导航到管理>灾难恢复页,然后再次恢复DR。
- 6. 等待根据复制间隔计时器进行下一次复制。
- 7. 复制后,DR集群中也会存在相同的配置。请进行验证,然后再继续下一步。
- 8. 现在,您可以再次暂停DR并重新启动备份集群vManagers,也可以照原样重新启动它们。只 需确保在DR vManagers重新启动时它不处于复制过程中。

### 验证

在vManage GUI中导航到Administration > Statistics Configuration,并验证Statistics收集间隔。

### 故障排除

目前没有针对此配置的故障排除信息。

## 相关信息

[Cisco vManage上的统计数据库和磁盘比率故障排除](https://www.cisco.com/c/zh_cn/support/docs/routers/sd-wan/220477-troubleshoot-statistics-database-and-dis.html)

[在Cisco vManage中更新统计数据库设置](https://www.cisco.com/c/zh_cn/support/docs/routers/sd-wan/220304-update-statistics-database-settings-in-c.html)

[技术支持和文档 - Cisco Systems](https://www.cisco.com/c/zh_cn/support/index.html)

#### 关于此翻译

思科采用人工翻译与机器翻译相结合的方式将此文档翻译成不同语言,希望全球的用户都能通过各 自的语言得到支持性的内容。

请注意:即使是最好的机器翻译,其准确度也不及专业翻译人员的水平。

Cisco Systems, Inc. 对于翻译的准确性不承担任何责任,并建议您总是参考英文原始文档(已提供 链接)。